# **Blo**

ユーザーマニュアル

**Elo Touch Solutions** ユーザーマニュアル、ET1502LM

UM600541 Rev C

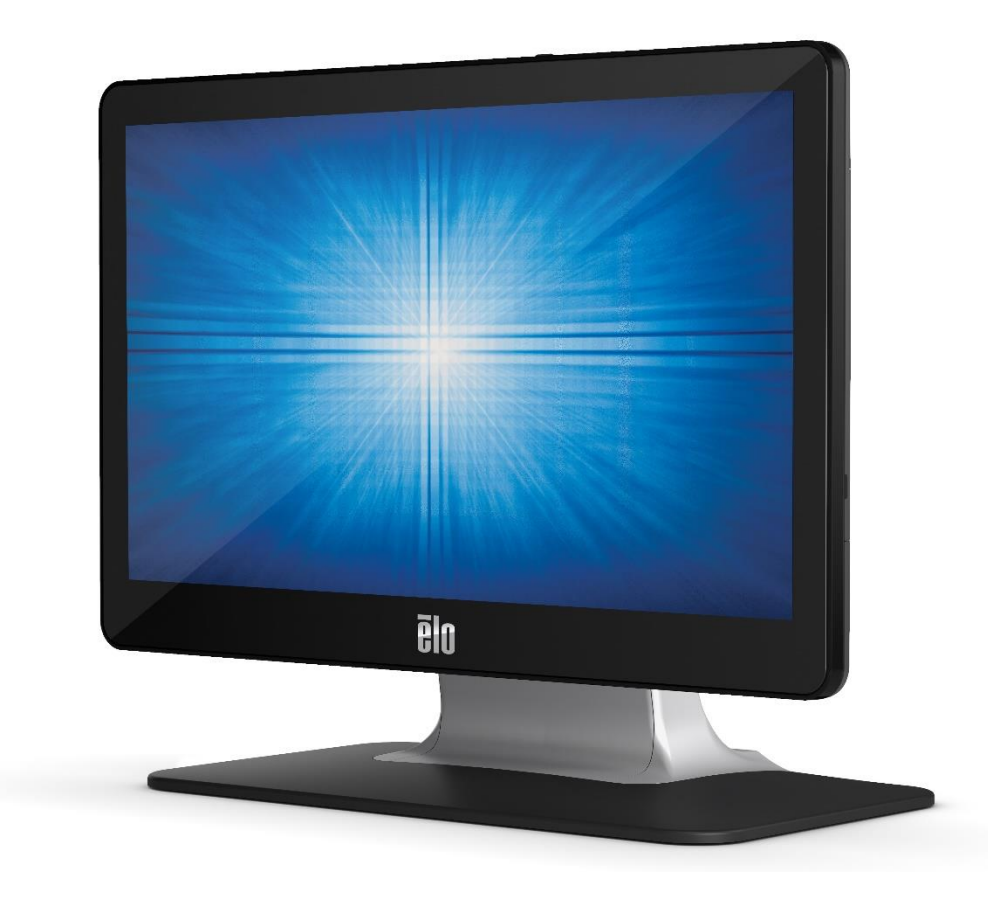

本書のいかなる部分も、Elo Touch Solutions, Inc. の書面による事前の許可なく、いかなる形式·手段 (電子的、磁気的、光学的、化学的、手動的、その他の手段を含 む) によっても、複製、送信、複写、検索システムへの記録、またはいかなる言語あるいはコンピュータ言語への変換も行うことはできません。

免責事項

本書の内容は、将来予告なく変更されることがあります。Elo Touch Solutions, Inc. およびその関係会社 (「Elo」と総称します) は、本書の内容に関して何らの表明も 保証もいたしません。特に、本製品の商品性および特定目的への適合性について、いかなる暗示的保証もいたしません。Elo は、他者に対する事前通知の義務を負うこ となく、適宜、本書の内容を改定・変更する権利を有しています。

商標について

Elo、Elo (ロゴ)、Elo Touch、Elo Touch Solutions、TouchPro は、Elo およびその関連会社の商標です。Windows は、Microsoft Corporation の商標です。

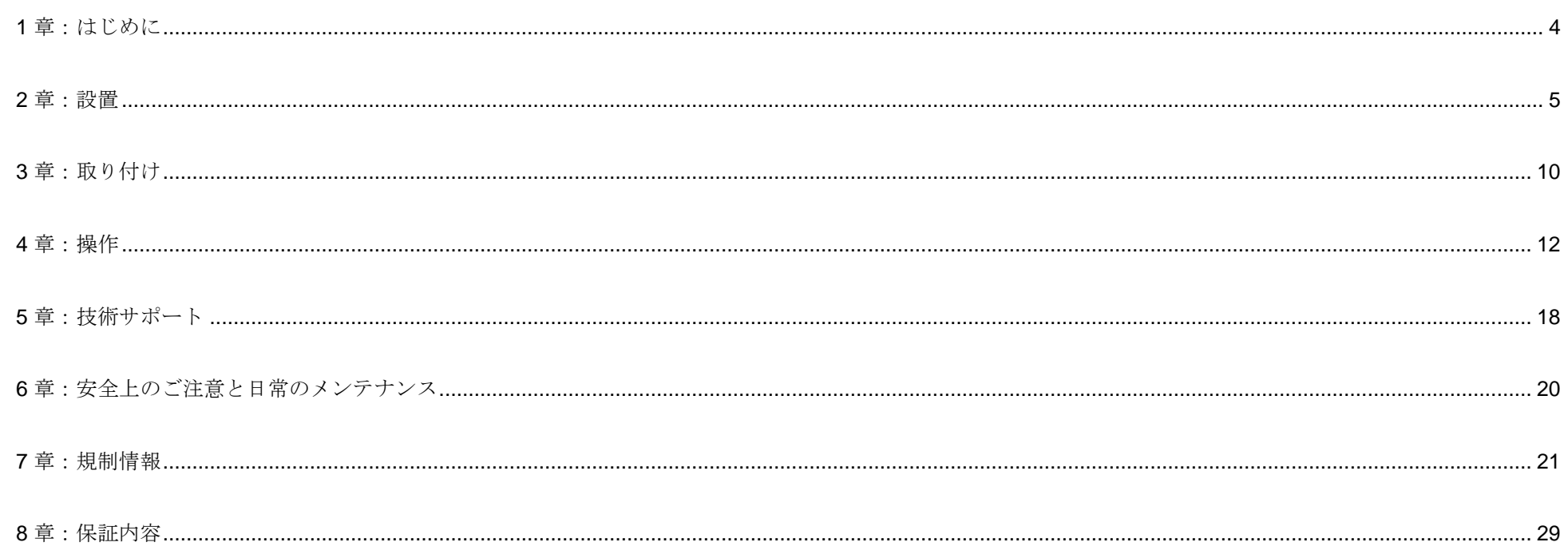

<span id="page-3-0"></span>**1** 章:はじめに

#### 製品説明

お買い上げいただいたタッチモニターは、タッチ技術における最新開発と高いトラフィック環境における使用のための信頼性を有する表示設計を組み合 わせています。

本タッチモニターは、24 ビット色、アクティブマトリクス薄膜トランジスタ液晶パネルを搭載し、高品質なディスプレイ性能を提供しています。フル HD 1920 x 1080 をサポートします。LED バックライトは消費電力を大幅に節減し、水銀の必要性を排除します (CCFL バックライトパネルと比較)。本 液晶モニターの性能を強化する機能として、USB タイプ C (タッチおよびビデオ)、プラグ&プレイ互換性、リモート OSD (オンスクリーンディスプレ イ) 制御、および柔軟性の高い取り付けオプションがあります。

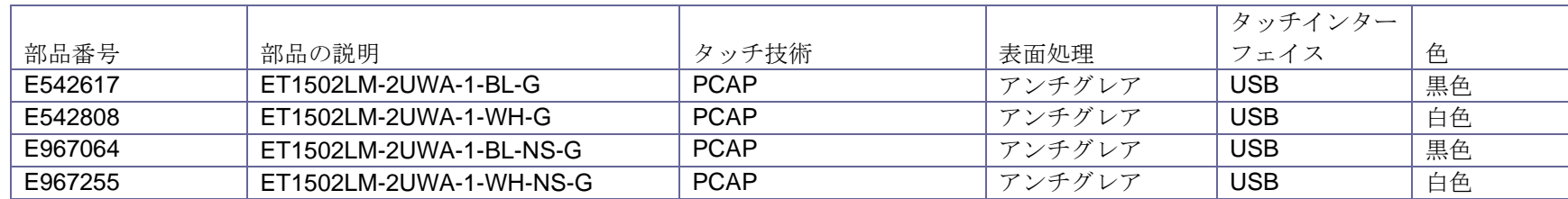

#### 注意事項

本ユーザーマニュアルで推奨されるすべての警告、注意事項およびメンテナンスに従うことで、ご利用の装置の寿命を最大化し、ユーザーの安全に対す るリスクを避けることができます。詳細情報については、「安全上のご注意と日常のメンテナンス」の章を参照してください。

本マニュアルには、装置の適切なセットアップと保守に関する大切な情報が含まれていますので、特に、設置、取り付け、操作のセクションを注意して お読みの上、新しいタッチモニターをセットアップして電源を入れてください。

# <span id="page-4-0"></span>**2** 章:設置

## タッチモニターの開梱

梱包箱を開き、以下の品目があるか確認してください。

- タッチモニター
- クイックインストールガイド
- HDMI ケーブル
- タッチ USB ケーブル (USB タイプ A タイプ C)
- 電源ブリック (Elo P/N: E128201) をご購入ください
- 欧州用電源ケーブル
- 北米用電源ケーブル
- EEI ラベル
- 2 x ケーブルクランプ、2 x タイラップ、ケーブルクランプ用の 3 x ネジ (M3x8mm)、ケーブルドア用の 2 x ネジ (M3x10mm)

スタンドバージョン

タッチモニターのスタンドは、ロープロファイルの「ホステス」位置とハイプロファイルの「直立」位置の 2 つの位置に変換することができ ます。タッチモニターは、低姿勢の「ホステス」位置で出荷されます。

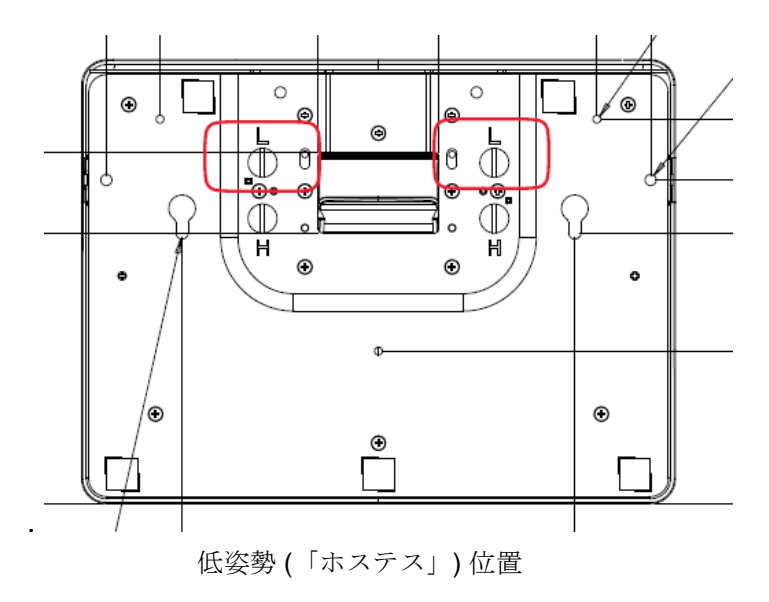

スタンドを高姿勢「縦型」位置に切り替えるには、ベースの底部の高( 「H」) のネジ穴に蝶ネジを固定します。

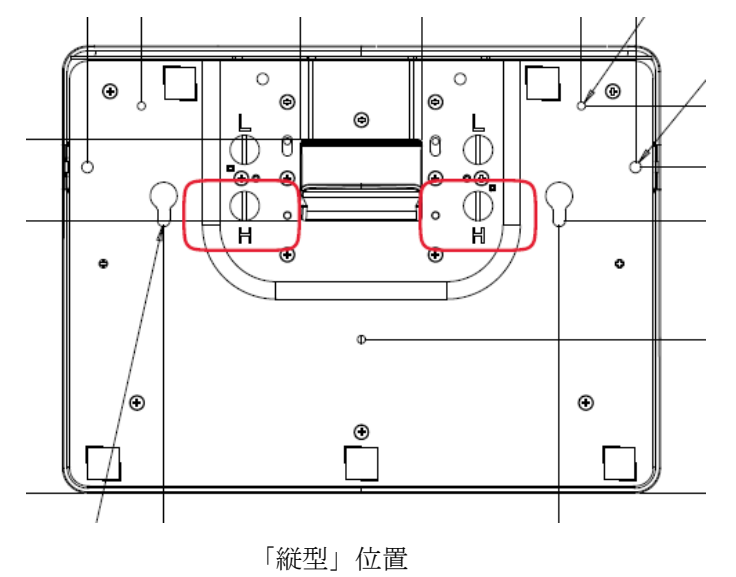

スタンドを低姿勢「ホステス」位置に切り替えるには、ベースの底部の低 (「L」) のネジ穴に蝶ネジを固定します。

## コネクタパネル

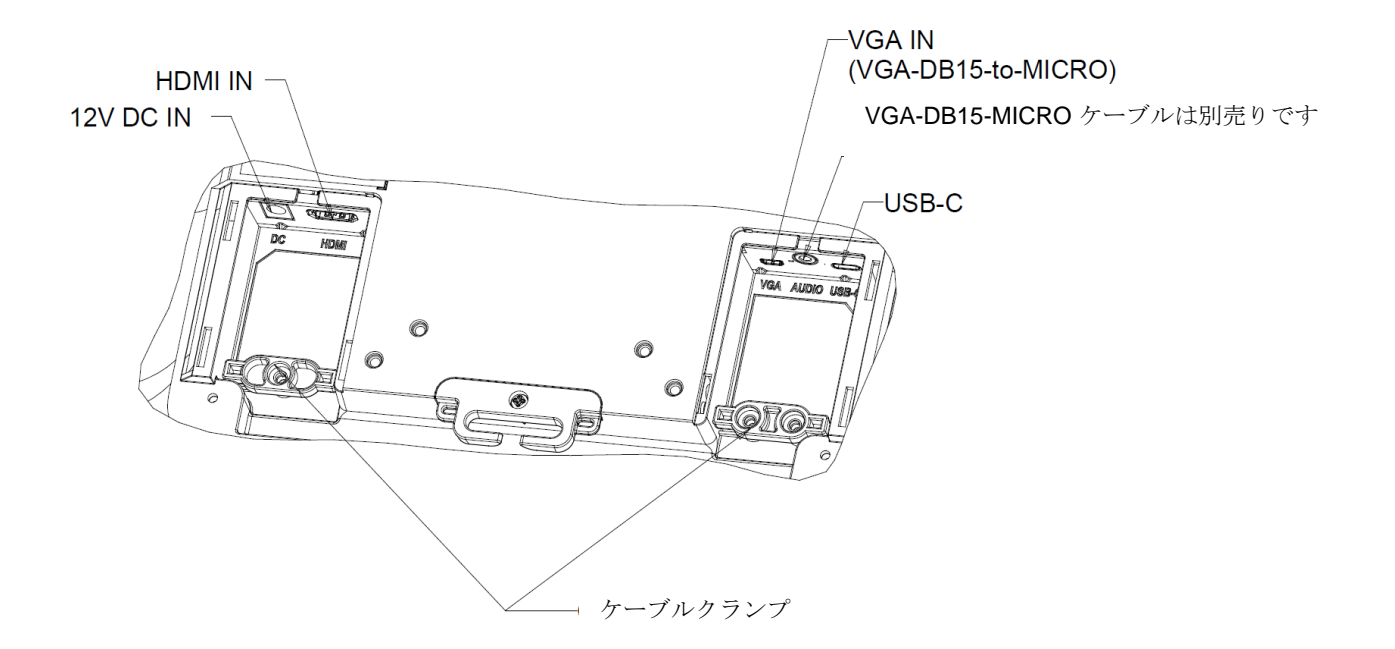

注:ケーブルタイダウンポイントを使用して、ケーブルをタイラップで結ぶことができます。ケーブルタイダウンポイントを通して、ケーブルの周りに タイラップを巻き付けて、ケーブル接続を固定します。

## タッチモニターの接続

#### **HDMI** を備えたビデオソースと **USB** タイプ **C** を備えたタッチソース**:**

- 1. HDMI の一方の端をモニターの HDMI 入力コネクタに接続し、もう一方の端を HDMI ビデオソースに接続します。
- 2. USB タッチケーブル (USB タイプ A タイプ C) でモニターの USB タイプ C コネクタとご利用の PC の USB タイプ A ポートを接続してください。 このケーブルは USB 2.0 のみをサポートします。
- 3. モニターのオーディオライン入力とオーディオソースをオーディオケーブルで接続します (HDMI ケーブル経由で内蔵オーディオを使用することもで きます)。
- 4. 電源アダプターの入力コネクタを電源に接続します。電源アダプターの DC 出力をモニターの入力電源端子に接続します。
- 5. タッチモニターはオフの状態で出荷されます。電源ボタンを押してオンにしてください。

#### **VGA** を備えたビデオソースと **USB** タイプ **C** を備えたタッチソース**:**

- 1. VGA-DB15-MICRO ケーブル (別売 Elo P/N: E710549) の一方の端をモニターの VGA 入力コネクタに接続し、もう一方の端を VGA ビデオソースに接 続します (最高の性能を発揮するよう、VGA コネクタ上のビデオケーブルのネジを締めてください)。
- 2. USB タッチケーブル (USB タイプ A タイプ C) でモニターの USB タイプ C コネクタとご利用の PC の USB タイプ A ポートを接続してください。 このケーブルは USB 2.0 のみをサポートします。
- 3. オーディオケーブルでモニターのオーディオライン入力端子とオーディオソースを接続してください。
- 4. 電源アダプターの入力コネクタを電源に接続します。電源アダプターの DC 出力をモニターの入力電源端子に接続します。
- 5. タッチモニターはオフの状態で出荷されます。電源ボタンを押してオンにしてください。

#### **USB** タイプ **C** を備えたビデオ&タッチソース**:**

- 1. USB タイプ C タイプ C ケーブル (別売の Elo P/N: E710364) をモニターの USB タイプ C コネクタと PC の USB タイプ C ポートの間に接続してく ださい。
- 2. 電源アダプターの入力コネクタを電源に接続します。電源アダプターの DC 出力をモニターの入力電源端子に接続します。
- 3. タッチモニターはオフの状態で出荷されます。電源ボタンを押してオンにしてください。

#### 注**:**

- 1. モニターの仕様に示されている USB タイプ C のピン配置図。
- 2. 互換性の問題を避けるため、Elo USB タイプ C タイプ C (Elo 製品番号: E710364)ケーブルのご使用をお勧めします。
- 3. USB タイプ C は電力を供給しませんが、ビデオまたはタッチ機能のみを提供します。

## タッチ技術ソフトウェアドライバのインストール

Windows 7、Windows 10 および Mac OS X、Android、または Linux のほとんどのバージョンでは、オペレーティングシステムに組み込まれている HID ドライバを使用するため、追加のドライバは必要ありません。 モニターを Windows XP オペレーティングシステムで使用する場合は、以下のステッ プに従い Windows XP タッチドライバをインストールしてください。

最新のタッチドライバをダウンロードするには

- 1. [www.elotouch.com/Support/Downloads/Driver/DriverDownload/Default.aspx](https://elotouch-my.sharepoint.com/personal/grant_liu_elotouch_com/Documents/ELO/Monitor/Monitor%201502LM/User%20Manual/www.elotouch.com/Support/Downloads/Driver/DriverDownload/Default.aspx) をご参照ください
- 2. 「製品カテゴリ」ドロップダウンメニューから「タッチドライバ」を選択します。
- 3. 「オペレーティングシステム」ドロップダウンメニューからオペレーティングシステムを選択します。
- 4. ご利用のタッチスクリーンディスプレイに必要なドライババージョンをクリックします。

<span id="page-9-0"></span>**3** 章:取り付け

## VESA 背面取り付け

モニターの背面に固定するために、M4 ネジ x 4 用の 4 穴 75x75mm および 100x100mm の取り付けパターン、長さ 10mm が 用意されてい ます。この取り付けインターフェイスにアクセスするには、プラスドライバを使ってスタンドを取り外してください。VESA FDMI 準拠の順 番は次のようにコード化されています:VESA MIS-D、75、C および VESA MIS-D、100、C。

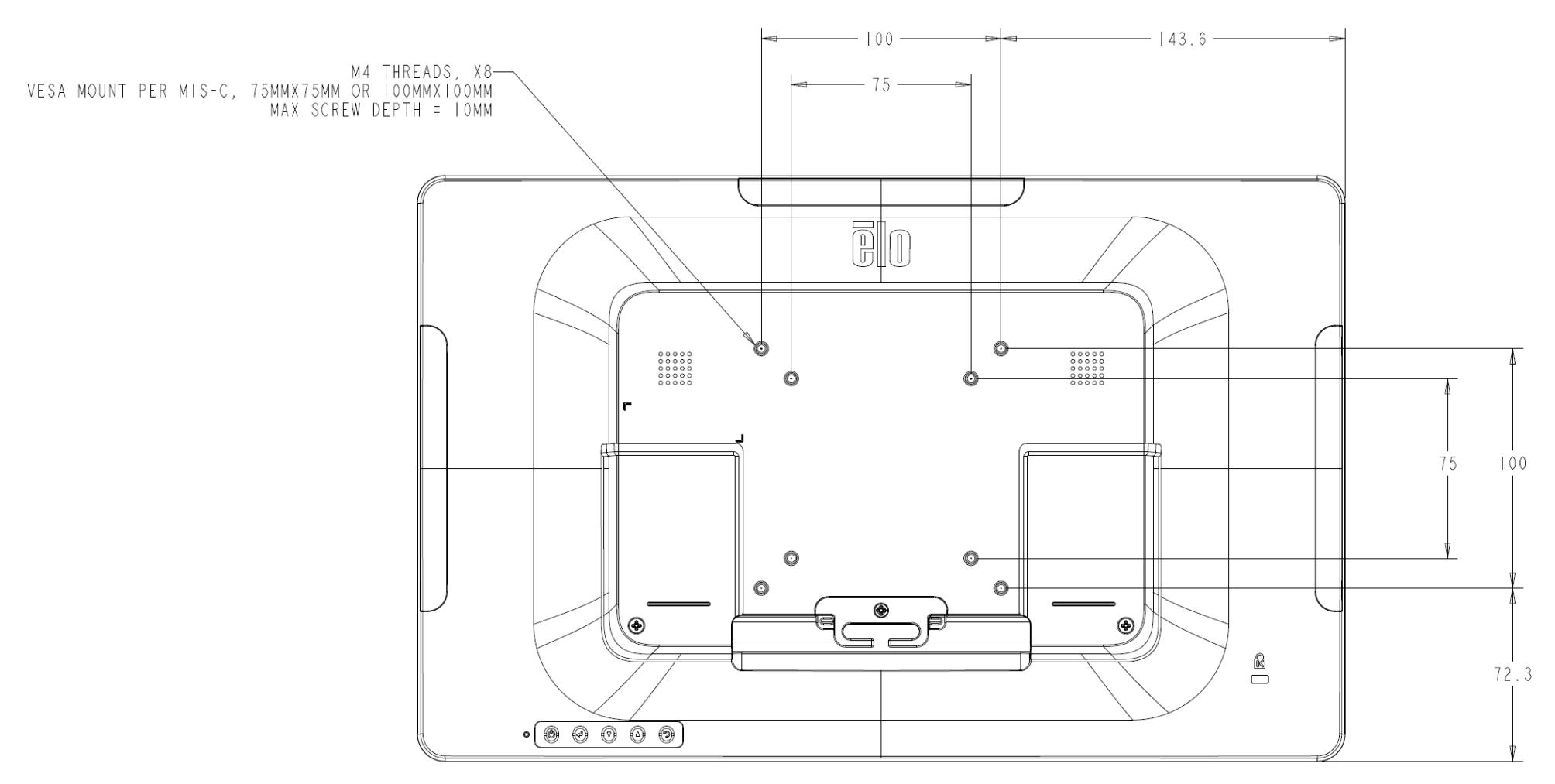

ベース取り付け

ベース取り付けオプションを以下に示します。

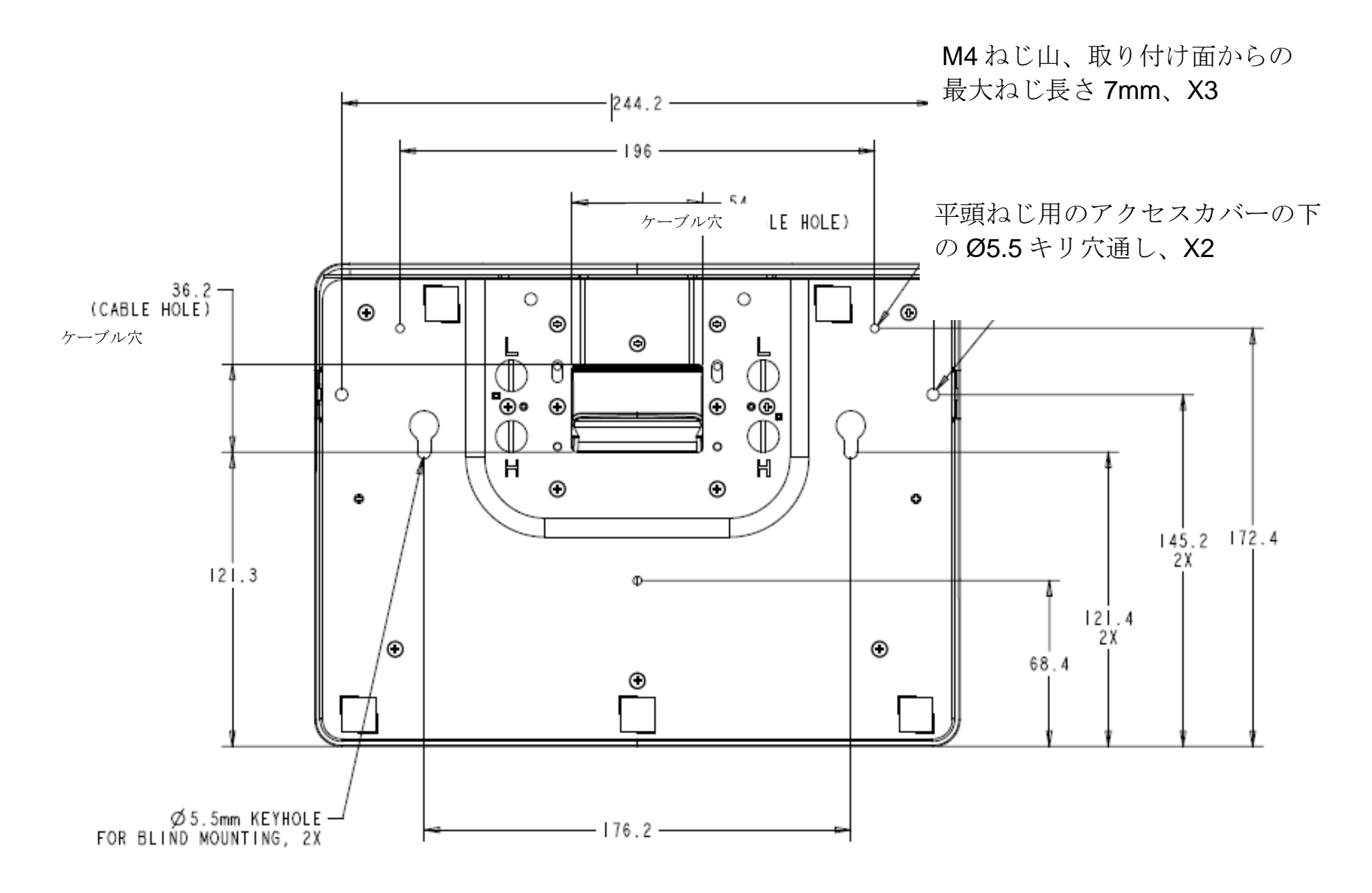

<span id="page-11-0"></span>**4** 章:操作

#### 電源

タッチモニターをオン/オフにするには、タッチモニターの電源ボタンを一度押してください。 タッチモニターの下部にある電源ステータス LED は、次のように機能します。

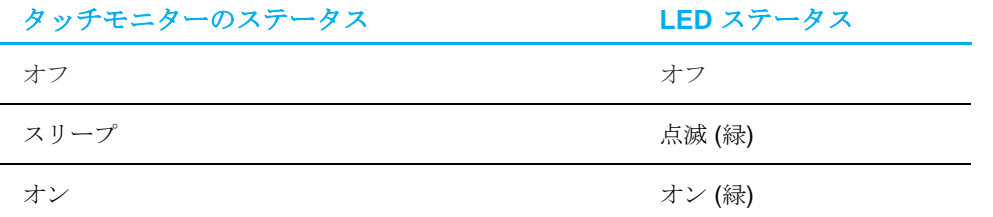

システムが SLEEP (スリープ) または OFF (オフ) モードの時はシステムの電力消費量が低くなります。電力消費の仕様詳細については、Elo ウェブサ イト [\(http://www.elotouch.com\)](http://www.elotouch.com/) の技術仕様を参照してください。

スクリーンにタッチすると、接続されたホスト PC が SLEEP (スリープ) モードから切り替わります(マウスを移動したり、キーボードのキーを押し たりしたときと同様)。

安定性を向上し無駄な電力消費を避けるよう、長期間に渡って使用しないと思われる場合は、AC 電源ケーブルをモニターから取り外してください。

#### タッチ

投影型静電容量タッチ技術にはキャリブレーションは不要です。ご利用のタッチモニターは、一度に最大 10 のタッチをサポートできます。

## 投影型静電容量タッチ技術

Windows 7、Windows 10、および Mac OS X、Android、Linux のほとんどのバージョンに接続すると、タッチモニターは、10 の同時タッチを検出でき ます。Windows XP のコンピュータと接続すると、タッチモニターは 1 つのタッチのみを検出します。

Windows XP 用のタッチドライバをダウンロードする手順については、セクション2の「タッチ技術ソフトウェアドライバのインストール」を参照して ください。

この技術の場合、校正は必要ありません。

## ジェスチャーのサポート

TouchPro PCAP 技術は、単一または複数タッチをサポートするいくつかのジェスチャーを可能にします。Windows 7 および Windows 10 オペレーティン グシステムでサポートされているさまざまなジェスチャについては、Microsoft の Web サイト (http://msdn.microsoft.com/en-us/librarv/dd940543) を参照 してください。

## ビデオ

ディスプレイのネイティブ解像度は、ピクセル単位で測定されるその幅と高さです。一般的に、最適なパフォーマンスを得るために、このモニターに表 示される画像は、お使いのコンピュータの出力解像度が 1920 x 1080 のこのモニターのネイティブ解像度と一致するときに最もよく見えます。

ネイティブ解像度とコンピュータ出力が一致しない場合、モニターはそのパネルのネイティブ解像度に合わせてビデオの画像サイズを調整します。これ は、必要に応じて入力画像を X 軸や Y 軸に伸縮・圧縮して表示のネイティブ 解像度に合わせるという方法です。コンピュータの出力ビデオ画像をモニタ ーの表示に合うように拡大する場合、拡大アルゴリズムによる副産物は必至であり、画像忠実度が失われます。近距離で機能豊富な画像を見ると、画像 忠 実度の損失が最も顕著に現われます(例えば、フォントが小さな文字を含む画像など)。

お求めのタッチスクリーンは、ビデオ調整を必要とする可能性はあまりありませんが、アナログ VGA ビデオの場合、ビデオグラフィックカードの出力変 化に対応するには、ユーザーが OSD を通して調整して、タッチモニターの表示画像の質を最適化する必要があります。これらの調整は、タッチモニター により保存されます。また、さまざまなビデオモードのタイミングを調整する必要性を減らすために、モニターはビデオ業界で最も一般的なビデオタイ ミングのモードに正しく縮小拡大して表示 されます。これらの Preset Video Modes(プリセットビデオモード)の一覧については、 [http://www.elotouch.com](http://www.elotouch.com/) で、本モニターの技術仕様を参照してください。

## オンスクリーンディスプレイ (OSD)

タッチモニターの背面には OSD ボタンが 5 つあります。これらのボタンで、 さまざまなパラメータを調整します。ボタンとその機能は次のとおりです。

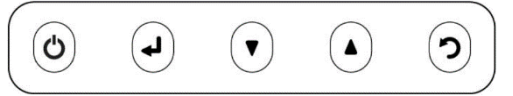

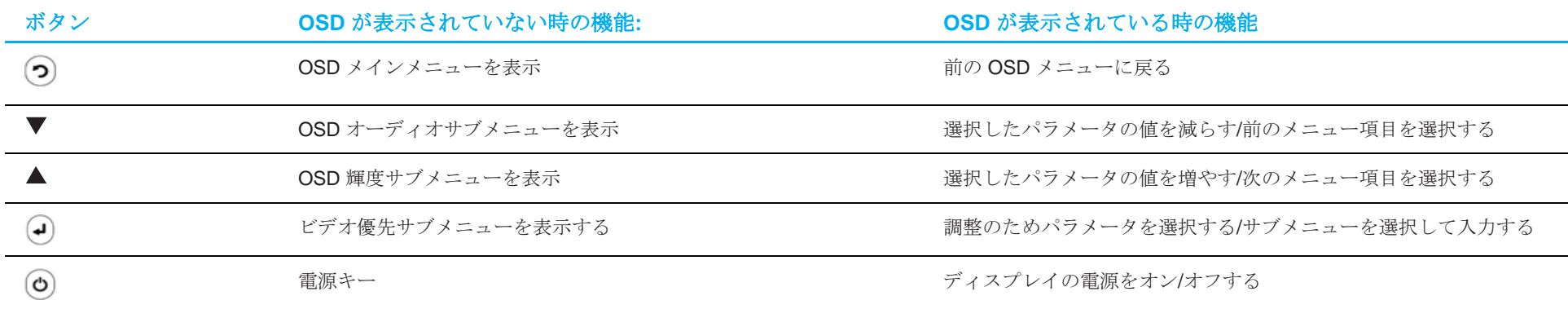

OSD ボタンは、入力ビデオをオーバーレイするオンスクリーンのグラフィカルユーザーインターフェイスを制御し、次の調整が可能です。

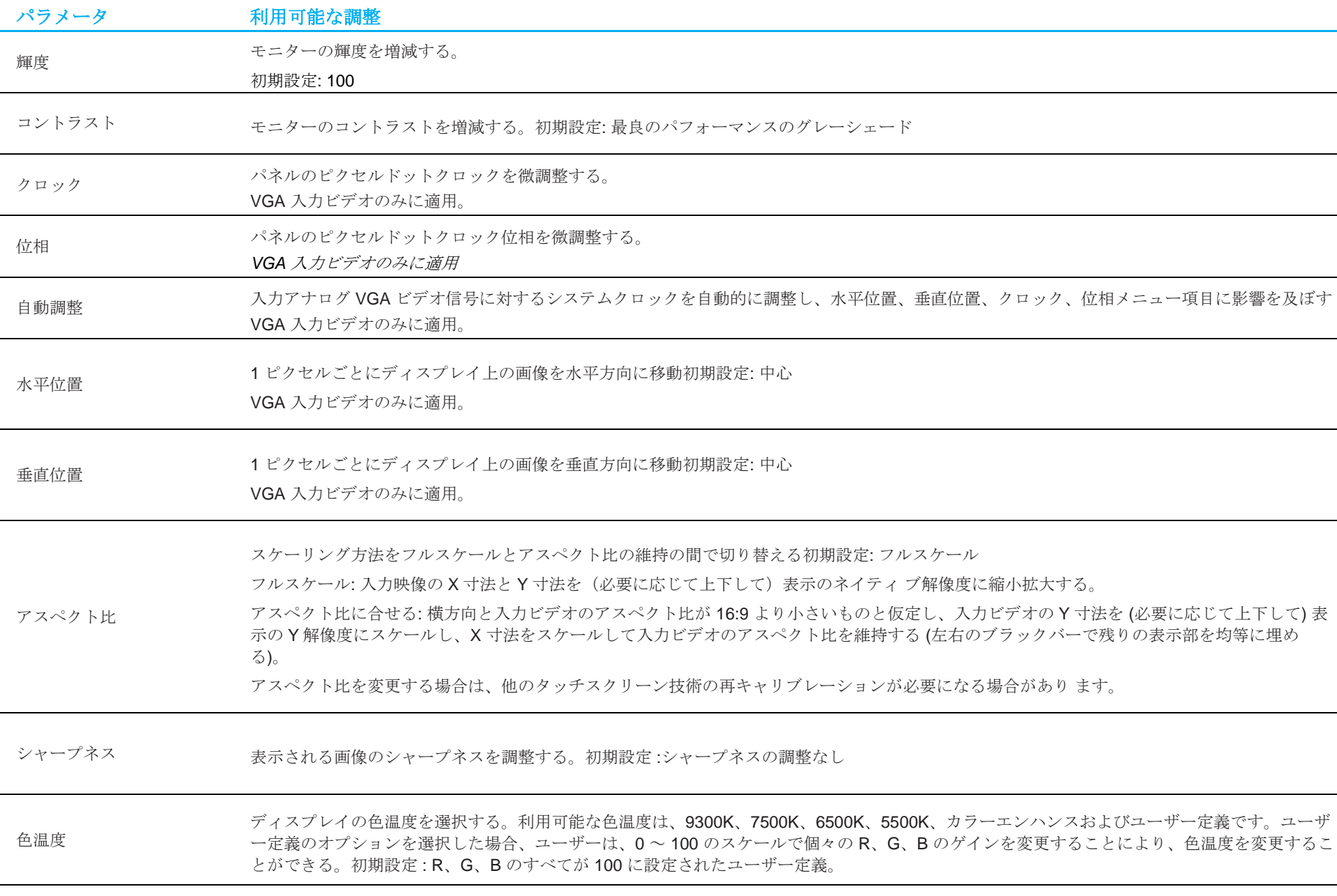

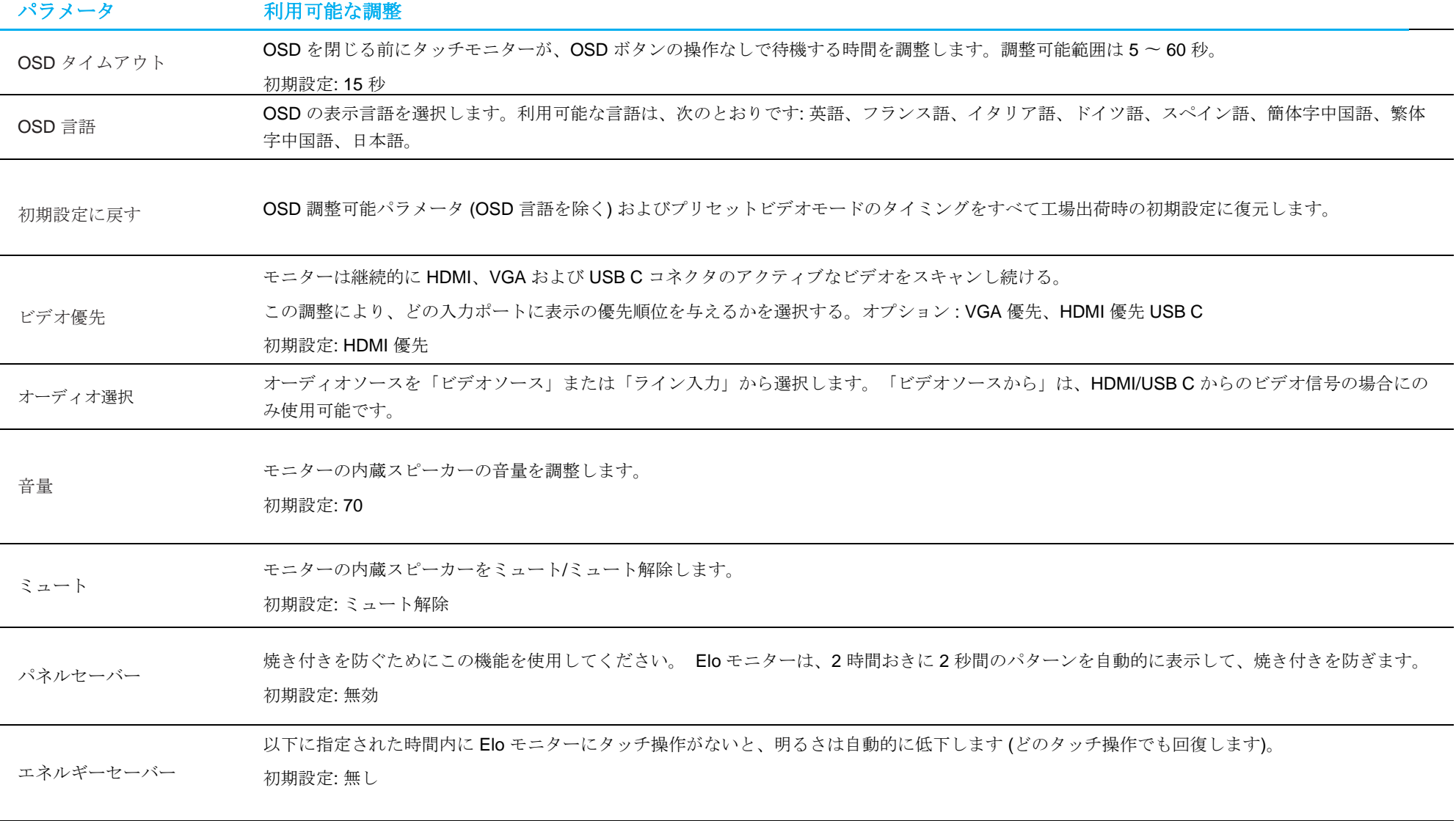

OSD を介して行われるすべてのタッチモニター調整は、変更されると直ちに自動的に記憶されるため、 タッチモニターのプラグを外したり、電源をオンにするたびに、設定を再入力する必要がありません。 また、電源障害が発生した場合でも、タッチモニターの設定が工場出荷時の仕様に戻ることはありません。

## OSD および電源ロックアウト

「Menu (メニュー)」および「 」ボタンを同時に 2 秒間長押しすると、OSD ロック機能が有効/無効になります。OSD ロックを有効にすると、メニ ュー、上、下、または、選択キーを押しても影響を与えません。

「Menu (メニュー)」および「▲」ボタンを同時に 2 秒間長押しすると、電源ロック機能が有効/無効になります。電源ロックを有効にすると、電源ス イッチを押しても影響を与えません。

<span id="page-17-0"></span>**5** 章:技術サポート

タッチモニターで不具合が発生した場合は、次の提案を参照してください。

問題が解決しない場合は、お近くの販売店にお問い合わせいただくか、Elo Touch Solutions カスタマーサービスまでご連絡ください。世界各地の技術 サポートの電話番号については、本マニュアルの最終ページに記載されています。

## 一般的な問題の解決策

![](_page_17_Picture_201.jpeg)

ユーザーマニュアル ET1502LM  $\blacksquare$ 

![](_page_18_Picture_111.jpeg)

## 技術的なサポート

技術仕様 本機器の技術仕様については、**[www.elotouch.com/products](http://www.elotouch.com/products)** をご覧 技術サポート 技術サポートに関して、**<https://www.elotouch.com/support>** を参照 してください

世界各地の技術サポートの電話番号については、本マニュアルの最後のページを参照してください

# <span id="page-19-0"></span>**6** 章:安全上のご注意と日常のメンテナンス

## 安全上のご注意

- 感電の危険を回避するため、安全性に関するすべての注意事項に従ってください。また、タッチモニターはユーザーが修理できるものではありませんので、 分解しないでください。
- タッチモニターには、3 線式接地タイプの電源コードが付属しています。電源コードのプラグは、接地極付のコンセントのみにぴったりと収 まります。この目的のための形状になっていないコンセントにプラグを合わせたり、変更したりしないでください。損傷のある電源コードは 使用しないでください。お買い上げの Elo タッチモニターに同梱されている電源コードのみを使用してください。認められていない電源コー ドを使用した場合、保証が無効になる可能性があります。
- 設置の際は、「技術仕様」のセクションに記載の特定環境条件を維持してください。
- 製品に関する質問がある場合、または、詳細情報が必要な場合は、販売代理店または製造元にお問い合わせください。
- 機器の電源コードは、アース接続付きのコンセントに接続してください。
- 電源アダプターを取り付けて電源を供給した後、背面カバーを閉じてください。
- 電源コードは、他の人が踏まないように配置し、電源コンセントから簡単に外せるようにしてください。
- 次の仕様の電源コードのみを使用してください。最小 18AWG、タイプ SJT、125V/10A、UL リストおよび CSA 承認、最大 1.8 m、米国市場向けの場合は病 院グレード。
- 重大な事故が発生した場合は、直ちに製造業者および地方自治体に連絡してください。
- 適切なソフトウェアをインストールすることをお勧めします。ご不明な点がある場合は、製造業者にお問い合わせください。
- 不正アクセスを防ぐために、適切なウイルス対策ソフトウェアをインストールすること、安全でない外部ネットワークに接続しないことをお勧めします。

## 日常のメンテナンスについてのご注意

タッチモニターが最適なレベルで機能するよう以下の点に従ってください。

- クリーニングする前に AC 電源ケーブルを取り外してください。
- ディスプレイユニットのキャビネットを掃除するには、水で湿らせた柔らかい布で拭くか、乾いた布で拭いてください。
- 装置を乾燥した状態に保つことが重要です。装置の上または中に液体が入らないようにしてください。液体が中に入ってしまった場合は、資 格があるサービス技術者による点検を受けるまで電源を入れないでください。
- 画面は、布やスポンジでふかないでください。表面に傷をつけるおそれがあります。
- タッチスクリーンのクリーニングには、窓ガラス用洗剤かガラス磨きスプレーを清潔な布またはスポンジにつけて使用します。洗剤等を直接 タッチスクリーンに噴霧したりかけたりしないでください。アルコール (メチル、エチルまたはイソプロピル)、シンナー、ベンジンまたは研 磨洗浄剤を使用しないでください。
- 環境温度および湿度が仕様範囲内に維持され、通気口がふさがれていないことを確認してください。
- モニターは屋外用に設計されていません。

## 廃電気電子機器指令 (WEEE)

本製品を一般家庭廃棄物として廃棄しないでください。本製品は、回収・再利用の可能な施設で廃棄されなければなりません。

#### ユーザーマニュアル <code>ET1502LM</code>  $20$

# <span id="page-20-0"></span>**7** 章:規制情報

#### 電気保安に関する情報

メーカーのラベルに記載された電圧、周波数、および電流の要件を必ず順守してください。ここに指定されたものとは異なる電源に接続した場合、非 正常動作、装置への損傷、火災の危険性などが生じる可能性があります。

この装置の内部には、お客様による保守が可能な部品はありません。この装置内部には、高圧になる危険な部分があります。この装置の保守を行うこ とができるのは、正規保守技術者のみです。

設置について疑問点がある場合は、装置を主電力につなぐ前に、地域の正規電気技術者またはメーカーにお問い合わせください。

#### 電磁波放射および電磁波耐性に関する情報

#### 米国の利用者に対する通知**:**

本装置は、FCC 規則の Part 15 に記載されている Class B デジタル装置の制限に準拠していることをテストおよび確認済みです。これらの制限は、住宅地域で装 置を使用したときに干渉を防止するための適切な保護を規定しています。本装置は、高周波エネルギーを生成、使用、および放射します。したがって、取扱説明書 に従って正しく設置・使用しないと、無線通信に有害な妨害を与える可能性があります。ただし、特定の設置条件で干渉が発生しないという保証はありません。本 装置がオフ/オンを切り替えることによって決定することができるラジオやテレビの受信に有害な干渉を起こす場合、ユーザーは以下のいずれかの方法で干渉を是 正してください。

-- 受信アンテナの向きや位置を変える。

-- 装置と受信機の距離を離す。

- -- 受信機が接続されているものとは異なる回路のコンセントに装置を接続する。
- -- 販売店または経験のあるラジオ/テレビ技術者に相談する。

本装置は FCC 規則の Part 15 に準拠しています。操作は次の 2 つの条件に従うものとします。

(1) 本装置が干渉を発生することはありません、そして

(2) 本装置は、望ましくない動作を引き起こす可能性のある干渉を含め、すべての干渉を受け入れる必要があります。

#### カナダの利用者に対する通知**:**

本装置は、カナダ通信省により定められたデジタル装置によるラジオ雑音放射に関する Class B の制限に準拠しています。

#### CAN ICES-003(B)/NMB-003(B)

ユーザーマニュアル <code>ET1502LM</code>  $21$ 

本装置はカナダ産業省ライセンス免除 RSS 規格に準拠しています。操作は次の 2 つの条件に従うものとします。

(1) 本装置が干渉を発生することはありません、そして

(2) 本装置は、望ましくない動作を引き起こす可能性のある干渉を含め、すべての干渉を受け入れる必要があります。

Le présent appareil est conforme aux CNR d'Industrie Canada applicables aux appareils radio exempts de licence. L'exploitation est autorisée aux deux conditions suivantes:

(1) l'appareil ne doit pas produire de brouillage;et

(2) l'utilisateur de l'appareil doit accepter tout brouillage radioélectrique subi, même si le brouillage est susceptible d'en compromettre le fonctionnement.

#### 欧州連合の利用者に対する通知**:**

本装置に付属の電源コードおよび相互接続ケーブルのみを使用してください。付属のコード類およびケーブル類を使用せず別のもので代用した場合、 以下の標準規格で要求される、電磁波放射/電磁波耐性に関する電気保安または CE マークへの適合が無効になる場合があります。

この情報処理装置 (ITE) はメーカーのラベルに CE マークを貼付するように義務付けられており、このマークは下記の指示および基準に従って検査され たことを意味します。本装置は、欧州規格 EN 55032 Class B の EMC 指令 2014/30/EU、および欧州規格 EN 62368-1 の低電圧指令 2014/35/EU に定め られた CE マークの認定要件を満たすことがテスト済みです。

#### すべての利用者に対する一般情報**:**

本装置は、高周波(RF)エネルギーを生成、使用し、放射する可能性があります。本マニュアルに従って設置・使用しないと、ラジオやテレビへの干 渉の原因となる場合があります。ただし、特定の設置条件において設置場所固有の要因による干渉が起きないことを保証するものではありません。

1. 電磁波放射および電磁波耐性に関する要件を満たすため、以下のことを順守してください。

- a. 付属の I/O ケーブルのみを使用して、本デジタル装置をコンピュータに接続する。
- b. 要件を順守するために、メーカー指定の電源コードのみを使用してください。
- c. 順守の責任を負う当事者により明示的に承認されていない変更または改造を装置に加えると、本装置を操作するユーザーの権利が無効になる ことがあり得ることに注意を払う。
- 2. ラジオやテレビまたはその他の装置の受信状態への干渉が本装置によるものと思われた場合は、以下のことを行ってください。
	- a. 本装置の電源を切ってから、再度電源を入れて、干渉の原因であるかどうかを確認する。干渉がこの装置による影響と思われま したら、次の対処方法を組み合せて干渉を防止してください。
		- i. 本デジタル装置と、影響を受けている装置の距離を離してみる。
		- ii. 本デジタル装置と、影響を受けている装置の位置や向きを変えてみる。
		- iii. 影響を受けている装置の受信アンテナの向きを変えてみる。
		- iv. 本デジタル装置の電源プラグを別の AC コンセントに差して、本デジタル装置と受信装置を別々の分岐回路に配置してみる。
		- v. 本デジタル装置が使用していない入出力ケーブルがあればすべて取り外し
		- てみる。(終端処理されていない入出力ケーブルは、高 RF 放射レベルの潜 在的な発生源です。)
		- vi. 本デジタル装置の電源プラグを、接地極付のコンセントのみに差してみる。AC アダプタープラグを使用しない。 (コードの直列接地を取り除くかあるいは切断すると、RF 放射レベルが増加する場合があり、利用者にとって致命的感電の危険性 を呈する場合もあります。)

それでもまだ問題が解決しない場合は、取り扱い店、メーカー、またはラジオやテレビの専門技術者にお問い合わせください。

#### ユーザーマニュアル ET1502LM 22

## 代理店認定

以下の認定およびマークが、本モニターに対して発行または宣言されています。

- オーストラリア RCM
- カナダ cUL、IC
- 中国 CCC
- 欧州 CE
- 英国 UKCA
- 日本 VCCI
- 韓国 KCC
- メキシコ NoM
- 台湾 BSMI
- 米国 UL、FCC
- 国際 CB
- RoHS、中国 RoHS、WEEE、REACH
- ロシア EAC
- インド BIS

安全基準

ET1502LM タッチモニターは、基本的な安全性と不可欠な性能基準に対して、以下の医療用電気機器に準拠してテストされ、認証されています:

- AAMI/ANSI ES60601-1:2005/(R)2012 および A1:2012、C1:2009/(R)2012 および A2:2010/(R)2012/IEC60601-1:2005+A1 (CE)
- AAMI/ANSI ES60601-1:2005/(R)2012 および A1:2012、C1:2009/(R)2012 および A2:2010/(R)2012 (UL)
- CSA C22.2 No. 60601-1: 2014 (UL)

![](_page_23_Picture_5.jpeg)

**1.**可燃性麻酔薬混合物と空気、酸素または窒素酸化物 (非 AP または APG カテゴリ) の存在下での使用に適さない装置 **2.**動作モード: 連続 **3.**感電に対する保護のタイプ: クラス I ME 装置 **4.**該当部分なし

#### **Power Cord Important Information**

**CAUTION:** Please use the power cord provided with this monitor in accordance with the table below. If a power cord is not supplied with this equipment, please contact your supplier. For all other cases, please use a power cord that matches the AC voltage of the power outlet and has been approved by and complies with the safety standard of your particular country. When you use this Monitor in North America, you should use a North America Hospital Grade power cord.

![](_page_23_Picture_118.jpeg)

This product can only be serviced in the country where it was purchased. **NOTE:** 

## 安全標識と記号の説明

![](_page_24_Picture_170.jpeg)

アナログおよびデジタルインターフェイスに接続されたアクセサリ装置は、各国の調和 IEC 規格 (データ処理装置の場合は IEC 60950、ビデオ装置の場 合は IEC 60065、実験装置の場合は IEC 61010-1、医療電気装置の場合は IEC 60601-1) に準拠している必要があります。さらに、すべての構成は、シ ステム規格 IEC 60601-1 条項 16 に準拠している必要があります。追加機器を信号入力部または信号出力部に接続するすべての人は、医療システムを構 成するために、システム規格 IEC 60601-1 条項 16 の要件に準拠する必要があります。不明な点がある場合は、テクニカルサービス部門またはお近く の代理店にご相談ください。

#### 注意および警告

- モニターは、簡単にアクセス可能な電源コンセントの近くに設置する必要があります。
- 使用前に、電源の電圧が装置の定格電力と一致することを確認してください。
- 患者とこのモニターに同時に触れないでください。
- ユーザーが、SIP/SOP と患者に同時に接触していないことを確認してください。
- モニターを診断のため、生命維持システムのために使用しないでください。
- 「注意 けがの危険を避けるために、適切な取り付け装置を使用してください。」
- 特定の国の安全規格に準拠し、承認された電源コンセントの電圧に適合する電源コードを使用してください。
- 「警告 この装置はメーカーの許可なく改造しないでください。」
- 「警告 感雷の危険を避けるために、この装置は保護アースを備えた雷源に接続する必要があります。」
- 拡張カードまたはアクセサリを使用する場合は、ロードおよび使用方法を定義します。
- AC 電源コードを外して、装置の電源を完全に切ってください。

#### ユーザーマニュアル <code>ET1502LM</code>  $25$

## 中国 RoHS

中国の法律 (電子情報製品汚染規制管理規則) に従い、本製品に含まれる可能性のある有毒物質または危険物質または有毒危険物質の名称と量を、以下 のセクションに示します。

![](_page_25_Picture_212.jpeg)

O: この部品のすべての均質物質に含有される当該有毒物質または危険物質の量が、SJ/T11363-2006 における制限要件未満であることを示しています。

X: この部品に使用されている均質材料のうちの少なくとも 1 つに含有される有毒物質または危険物質の量が、SJ / T11363-2006 の制限要件を超えていることを示して います。

X が付いている項目については、EU RoHS に 従って免除されました。

#### マークの説明

1. SJ/T11364-2006 要件に従い、電子情報製品には以下の汚染規制管理規則ロゴが付けられます。 環境に優しい本製品使用期間は 10 年です。本製品は、以下に示す通常動作環境では漏出や変異はありません。したがって、この電子情報製品を使用 した結果、深刻な環境汚染、身体傷害、あるいは資産に対する損害などが発生することは一切ありません。

動作温度: 0~-40°C / 湿度: 20%~80% (ただし、結露しないこと)。 保管温度: -20~60°C / 湿度: 10%~95% (ただし、結露しないこと)。

![](_page_26_Picture_3.jpeg)

2. 地域の法律に従って本製品をリサイクルおよび再使用することが奨励・推奨されます。本製品を一般ごみのように廃棄してはなりません。

![](_page_26_Picture_5.jpeg)

## 電源アダプターの仕様

![](_page_26_Picture_124.jpeg)

注意: アダプター/ATM065T-P120 は、医療機器の一部を形成しています。

![](_page_27_Picture_170.jpeg)

![](_page_27_Picture_171.jpeg)

| 入力      | DC 12 V, 3 A                                                                                                    |
|---------|----------------------------------------------------------------------------------------------------|
| 動作条件    |                                                                                                    |
| 温度      | $0 \sim -40^{\circ}$ C                                                                                                    |
| 湿度      | 20%~80% (ただし、結露しないこと)。                                                                                                    |
| 高度      | 0 ~ 3,048 m, 700 ~ 1060 hPa                                                                                                    |
| 保管/輸送条件 |                                                                                                    |
| 温度      | -20 $\sim$ -60 $^{\circ}$ C                                                                                                    |
| 湿度      | 10%~-95% (ただし、結露しないこと)。                                                                                                    |
| 高度      | 0 ~ 12,192 m, 500 ~ 1060 hPa                                                                                                    |
| 侵入保護    |                                                                                                    |
| IP 定格   | IP22-次の条件の下で: 付属のスタンドを使用し、すべてのコネクタと周辺機器のカバーをしっかりと密閉し<br>てください。電源ブリックは、IP22 定格に準拠していません。<br>スタンド SKU 以外の場合は、VESA マウント製品を除いて、VESA 穴からガスケットを取り外さないでくださ<br>い。また、モニターを上向き (90度) または下向き (-90度) に取り付けないでください。 |

**USB** タイプ **C** レセプタクルインターフェイスのピン配列 **(**正面図**)** 

![](_page_27_Picture_172.jpeg)

**USB** タイプ **C** プラグインターフェイスのピン配列 **(**正面図**)**

![](_page_28_Picture_105.jpeg)

## <span id="page-28-0"></span>**8** 章:保証内容

別段の記載がある場合、あるいは購入者に対する受注承諾がなされている場合を除き、販売者は購入者に対して本製品に材料および製造上の欠陥がないことを 保証します。タッチモニターおよび製品部品の保証は 3 年とします。

販売者はモデル部品の寿命についての保証はしません。販売者の供給者は、い常時および随時に製品または部品として出荷した部品の変更を行うことがありま す。

上記の保証に適合する製品に不具合が発見された場合、購入者は書面にて直ちに (発見後 30 日以内) 販売者に通知しなければなりません。通知には、その不具 合に関する状況など商用的に適度な詳細を記述しなければなりません。可能な場合、販売者は設置した製品の検査を行わなければなりません。販売者の書面に よる指示がない限り、通知はその製品の保証期間内に販売者が受領する必要があります。そのような通知を送付後 30 日以内に、購入者は、受領時の出荷用梱 包箱または機能的に同等の箱類で瑕疵のある製品を梱包し、購入者の費用および危険で販売者宛に発送しなければなりません。

瑕疵のある製品を受領し、販売者により製品が上記の保証を満たさないことが検証された後、合理的な期間内に、販売者はその裁量により、(i) 製品修理または 変更、または(ii) 製品の交換のいずれかの方法によりその不良品を修正しなければなりません。製品のそのような変更、修理、交換、および返却する際には購入 者に対して最低限の保険を含み、費用は販売者が負担するものとします。購入者は製品発送中の紛失または損傷の危険を負うものとし、製品に保険をかけるこ とができます。購入者は製品の返品にか かった郵送料を販売者から払い戻し請求できますが、販売者が不良品でないと判断した場合は払い戻し請求はできませ ん。製品の変更または修理は販売者の裁量により行い、販売者の施設または購入者の敷地内のどちらかで行うことができます。販売者が上記の保証に適合した 製品の修理、変更、または、交換ができない場合は、販売者は販売者の裁量により、製品購入価格から購入者が提示する保証期間の定額減価償却を差し引いた 額を購入者に払い戻す、または買い手の口座に支払うものとします。

これらの救済措置は保証不履行が起きた場合の購入者専用の救済措置とします。上記に明示された保証を除き、販売者は製品、その目的適合性、品質、商品 性、非侵害またはその他に関し、法律またはその他によるいかなる明示または黙示の保証も承認しません。販売者の従業員または他のいかなる当事者も、本書 に記載の保証以外は製品の一切の保証をすることは許可されません。保証に基づく販売者の負担は製品の購入価格の払い戻しに限定されるものとします。いか なる場合においても、販売者は購入者による調達や代替品の設置費用、あるいは一切の特別、必然的、間接的、または偶発的な損害の責任を負いません。

購入者は危険を前提とし、販売者を (i) 購入者の製品の使用目的に対する適合性、一切のシステム設計あるいは製図の評価、および (ii)購入者が使用する製品の

#### ユーザーマニュアル ET1502LM 29

適用法、規制、規約、標準規格に対する順守の判断、などに関するすべての責任から免除・免責することに同意するものとます。購入者は、販売者が製造また は供給した製品または部品を含む、または組み込まれたすべての保証およびその他の請求に対するすべての責任を保持しかつ受理します。購入者は、購入者が 認可する製品に関連する全ての言明事項および保証に対してのみ責任を負います。購入者は、購入者の製品、言明事項、保証に起因する一切の負債、請求、損 失、価格、費用など (妥当な弁護士の料金を含む) から販売者を免除・免責します。

## ELO LCD タッチモニター

このモニターは、一般的な環境や診療所での自己チェックイン/登録やポイント情報システムの使用、または健康情報や記録の表示/見直しを目的としています。 本装置のモニターには、外部で承認された AC /DC アダプタが接続されています。

対象ユーザープロフィール (IEC)

#### 年齢設定 **50** ~ **70** 歳 **(**優先順位 **1) (**対象ユーザープロフィール **1)**

また、ユーザーは患者である場合もあります:□

学歴:

- 職業高校卒業
- 電気または電子分野の専攻
- 上限なし

知識:

- 最小限:
- 電圧、電流、周波数の定義を理解していること
- クラス I (基本絶縁) およびクラス II (二重絶縁) の定義を理解していること
- 交流 (Ac)、直流 (Dc)、保護接地 (アース)、接地 (アース)、クラス II 装置、注意、操作指示、 「オン」 (電源) および「オフ」 (電源) の記号を認識できること - 上限なし
- 言語スキル: LCD モニターのマーケティング計画で指定されている言語

#### 経験:

- 最小限:
- 70 歳未満: 監視下での訓練
- その他: 特別な経験は不要
- 上限なし

許容可能な障害:

- 軽度の読書視力障害または logMAR 0.2 (6/10 または 20/32) に補正された視力
- 装置を誘導・保持できる 1 つの手腕系
- 加齢に関連する平均的な短期記憶障害
- 500 Hz から 2 kHz で、40% の障害を受け 60% の正常聴力

#### 年齢設定 **30** ~ **50** 歳 **(**優先順位 **2) (**対象ユーザープロフィール **2)**

また、ユーザーは患者である場合もあります:□ 学歴:

- 職業高校卒業
- 電気または電子分野の専攻
- 上限なし

#### 知識:

- 最小限:
- 電圧、電流、周波数の定義を理解していること
- クラス Ⅰ (基本絶縁) およびクラス Ⅱ (二重絶縁) の定義を理解していること
- ユーザーマニュアル ET1502LM <sup>31</sup>

- 交流 (Ac)、直流 (Dc)、保護接地 (アース)、接地 (アース)、クラス Ⅱ 装置、注意、操作指示、 「オン」 (電源) および「オフ」 (電源) の記号を認識できること - 上限なし

- 言語スキル: LCD モニターのマーケティング計画で指定されている言語
- 経験:
- 最小限:
- 50 歳未満: 監視下での訓練
- その他: 特別な経験は不要
- 上限なし
- 許容可能な障害:
- 軽度の読書視力障害または logMAR 0.2 (6/10 または 20/32) に補正された視力
- 装置を誘導・保持できる 1 つの手腕系
- 加齢に関連する平均的な短期記憶障害
- 500 Hz から 2 kHz で、40% の障害を受け 60% の正常聴力

#### 年齢設定 **18** ~ **30** 歳 **(**優先順位 **3) (**対象ユーザープロフィール **3)**

- また、ユーザーは患者である場合もあります:□ 学歴:
- 
- 職業高校卒業
- 電気または電子分野の専攻
- 上限なし
- 知識:
- 最小限:
- 電圧、電流、周波数の定義を理解していること
- クラス Ⅰ (基本絶縁) およびクラス Ⅱ (二重絶縁) の定義を理解していること
- 交流 (Ac)、直流 (Dc)、保護接地 (アース)、接地 (アース)、クラスⅡ装置、注意、操作指示、「オン」 (電源) および「オフ」 (電源) の記号を認識できること - 上限なし
- 言語スキル: LCD モニターのマーケティング計画で指定されている言語
- 経験:
- 最小限:
- 30 歳未満: 監視下での訓練
- その他: 特別な経験は不要
- 上限なし
- 許容可能な障害:
- 軽度の読書視力障害または logMAR 0,2 (6/10 または 20/32) に補正された視力
- 装置を誘導・保持できる 2 つの手腕系
- 加齢に関連する平均的な短期記憶障害

![](_page_32_Picture_15.jpeg)

![](_page_32_Picture_16.jpeg)

# **[www.elotouch.com](http://www.elotouch.com/)**

最新情報については、当社ウェブサイトにアクセスしてください

- 製品情報
- 仕様
- 近日中に予定されているイベント
- プレスリリース
- ソフトウェアドライバ
- タッチモニターについてのニュースレター

多様な Elo タッチソリューションについて詳しくは、**[www.elotouch.com](http://www.elotouch.com/)** をご覧いただくか、最寄の当社事業所までお気軽にお電話ください。

北米 電話 +1 408 597 8000 [elosales.na@elotouch.com](mailto:elosales.na@elotouch.com) 欧州 **(EMEA)** 電話 +32 16 930 136 [EMEA.Sales@elotouch.com](mailto:EMEA.Sales@elotouch.com) アジア太平洋 電話 +86 (21) 3329 1385 [EloAsia@elotouch.com](mailto:EloAsia@elotouch.com)

![](_page_33_Picture_12.jpeg)